# **HSZLUUG Richtlijnen**

Pascal de Bruijn

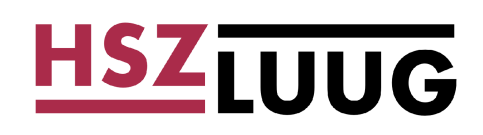

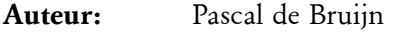

**Opmaak:** Pascal de Bruijn

**Lettertypes:** SoftMaker Software GmbH

**UDIN:** be4a.675b.b4c1.32f3.2221.3ad0.6ba8.8521

#### **Creative Commons Deed**

[Naamsvermelding-NietCommercieel-GelijkDelen 2.5 Nederland](http://creativecommons.org/licenses/by-nc-sa/2.5/nl/legalcode)

De gebruiker mag:

- het werk kopiëren, verspreiden, tonen en op- en uitvoeren
- afgeleide werken maken

Onder de volgende voorwaarden:

- *Naamsvermelding*. De gebruiker dient bij het werk de door de maker of de licentiegever aangegeven naam te vermelden.
- *Niet-commercieel*. De gebruiker mag het werk niet voor commerciële doeleinden gebruiken.
- *Gelijk delen*. Indien de gebruiker het werk bewerkt kan het daaruit ontstane werk uitsluitend krachtens dezelfde licentie als de onderhavige licentie worden verspreid.

Bij hergebruik of verspreiding dient de gebruiker de licentievoorwaarden van dit werk kenbaar te maken aan derden. De gebruiker mag uitsluitend afstand doen van een of meerdere van deze voorwaarden met voorafgaande toestemming van de rechthebbende.

Het voorgaande laat de wettelijke beperkingen op de intellectuele eigendomsrechten onverlet.

#### **Handelsmerk Informatie**

Linux is een geregistreerd handelsmerk van Linus Torvalds.

UNIX is een geregistreed handelsmerk van The Open Group.

Genoemde handelsmerken zijn eigendom van hun respectievelijke eigenaars.

## Inhoudsopgave

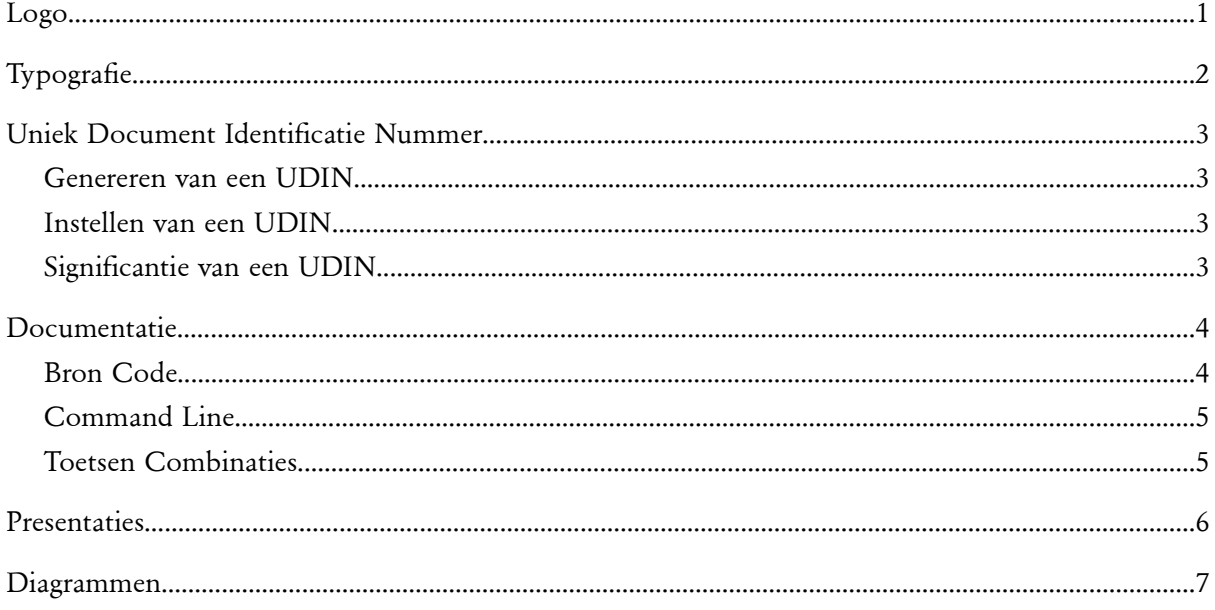

## **Logo**

Het HSZLUUG logo gebruikt drie kleuren:

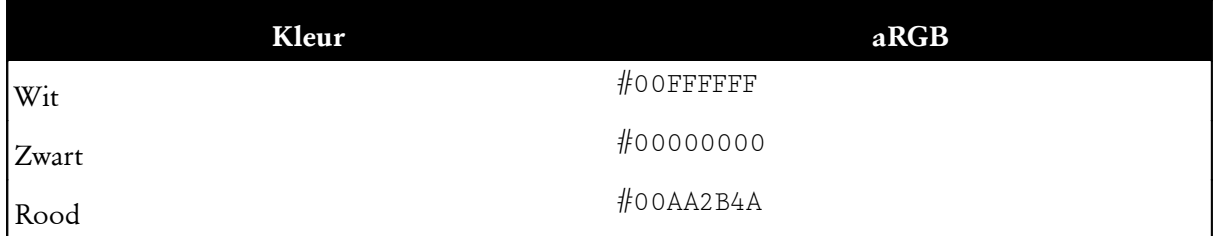

Het logo mag alleen in de volgende kleuren schema's gebruikt worden:

● Zwart op wit

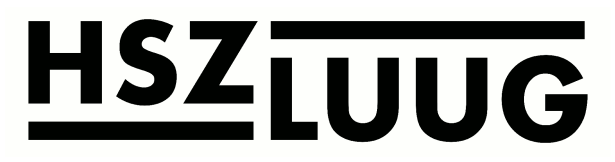

● Rood op wit

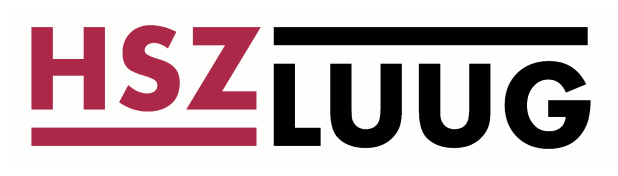

● Wit op zwart

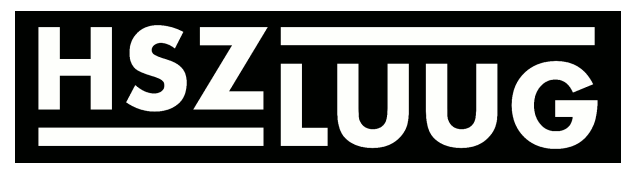

● Rood op zwart

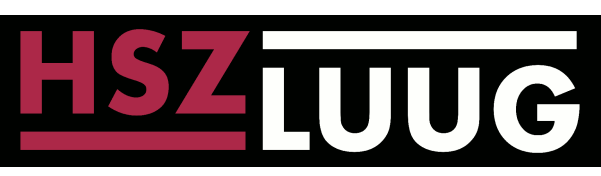

Het HSZLUUG logo zal altijd met een aspect-ratio (breedte-hoogte relatie) van 4:1 afgebeeld worden.

# **Typografie**

In de HSZLUUG documentatie worden exclusief de volgende lettertypes gebruikt:

- Function
- **Function-Bold**
- GaramondStd-Wd *Italic* **Bold**
- PrestigeTwo *Italic* **Bold**
- KeywordTwo

### **Uniek Document Identificatie Nummer**

Het is de bedoeling dat elke officiele HSZLUUG publicatie wordt voorzien van een Uniek Document Identificatie Nummer (UDIN). Dit nummer kan voornamelijk gebruikt worden om HSZLUUG documentatie makkelijk via zoekmachines terug te vinden door bijvoorbeeld op het UDIN nummer te zoeken. Daarnaast kunnen referenties in andere documentatie dit UDIN nummer ook aanhalen, waardoor ook documenten die naar HSZLUUG publicaties verwijzen makkelijk terug te vinden zijn.

#### **Genereren van een UDIN**

U kunt een UDIN op de volgende wijze genereren:

```
pmjdebruijn@agamemnon:~$ head /dev/urandom | md5sum
be4a675bb4c132f322213ad06ba88521 -
pmjdebruijn@agamemnon:~$
```
De hier gegenereerde UDIN wordt dan geschreven als: be4a.675b.b4c1.32f3.2221.3ad0.6ba8.8521.

#### **Instellen van een UDIN**

In OpenOffice.org Writer/Impress ga naar File, Properties. Maak het tabblad User Defined actief, en vul het UDIN veld in.

### **Significantie van een UDIN**

Elke publicatie heeft zijn eigen UDIN, maar verschillende versies van dezelfde publicatie hebben dus ook dezelfde UDIN. Onderscheid tussen verschillende versies van publicaties wordt gemaakt door een revisie nummer.

### **Documentatie**

Alle officieele HSZLUUG documentatie wordt gezet in het lettertype GaramondStd-Wd. Waarbij kopjes gezet zijn in Function-Bold.

### **Bron Code**

Alle bron code wordt gezet in lettertype PrestigeTwo, waarbij keywords vet gemaakt worden, en commentaar cursief gedrukt wordt.

**test.sh**

```
#!/bin/bash
source smb.inc
usage ()
{
  echo "usage: $0 [-c] ntgroup"
}
DONT_DELETE_COMMON_AREA=0
while getopts ":c" OPT; do
  case $OPT in
     c)
        DONT_DELETE_COMMON_AREA=1
     ;;
     *)
        usage
        exit 1
     ;;
  esac
done
shift $(($OPTIND - 1))
if [[ -z "$1" ]]; then
   usage
   exit 1
fi
NT_GROUP="$1"
UNIX_GROUP=$(ntunix "$NT_GROUP")
echo "NT-Group: $NT_GROUP"
echo "UNIX-Group: $UNIX_GROUP"
net groupmap delete ntgroup="$NT_GROUP"
groupdel "$UNIX_GROUP"
if [[ $DONT_DELETE_COMMON_AREA = 0 ]]; then
   rm -Rf "$SMB_COMMON/$NT_GROUP"
   echo "Common area destroyed."
fi
exit 0
```
#### **Command Line**

Command line fragmenten worden net als bron code gezet in het lettertype PrestigeTwo. De door de gebruiker getypte tekst wordt dik gedrukt.

```
pmjdebruijn@agamemnon:~$ uname -a
Linux agamemnon 2.6.12-10-k7 #1 Sat Mar 11 16:59:38 UTC 2006 i686
GNU/Linux
pmjdebruijn@agamemnon:~$ lspci | grep VGA
0000:01:00.0 VGA compatible controller: ATI Technologies Inc RV280
[Radeon 9200 PRO] (rev 01)
pmjdebruijn@agamemnon:~$
```
### **Toetsen Combinaties**

Om toetsen combinaties duidelijk te houden, gebruiken we het lettertype KeyboardTwo met een puntsgrootte van 16, bijvoorbeeld: Om de computer te herstarten duwt u op  $\boxed{\text{Ctr}}$  +  $\boxed{\text{At}}$  +  $\boxed{\text{m}}$ .

### **Presentaties**

Alle officieele HSZLUUG presentaties zullen worden gemaakt op basis van de officieele HSZLUUG presentatie template, waarbij op de volgende punten gelet wordt:

- Alle afbeeldingen in de presentatie worden op hoge resolutie ingevoegt, bij voorkeur op een resolutie hoger dan 600dpi.
- Bij het exporteren naar PDF binnen OpenOffice.org worden alle afbeeldingen geschaalt naar een resolutie van 600dpi.
- Gebruik geen overgangs effecten.

### **Diagrammen**

Bij het invoegen van diagrammen houd dan het volgende in de gaten:

- Gebruikt voor het maken van diagrammen Dia.
- Gebruik de Cisco iconen set voor netwerk diagrammen, aangezien men dat binnen de school gewent is, en makkelijk kan begrijpen.